## **Geodata Logger—Adding New Records Scripting**

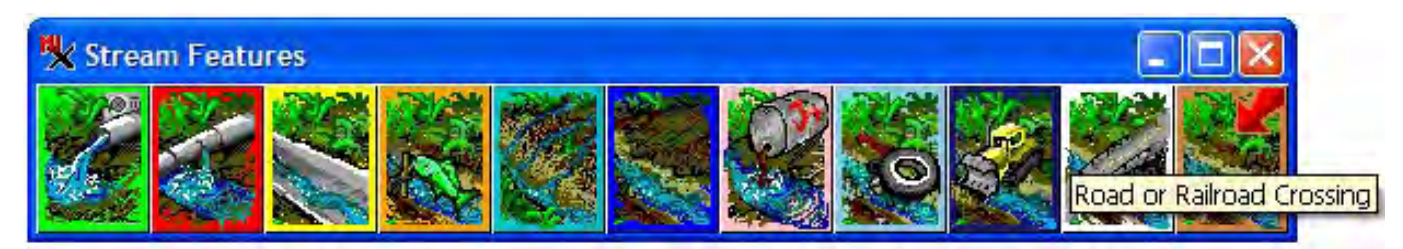

An APPLIDAT can give your field teams easy access to any number of database tables. This sample APPLIDAT shows how eleven Stream Features tables have been presented on an icon menu bar. Each icon has a ToolTip that shows the name of the associated table. Clicking on an icon opens the associated table with a new record automatically added and the coordinates at the crosshair location automatically filled in.

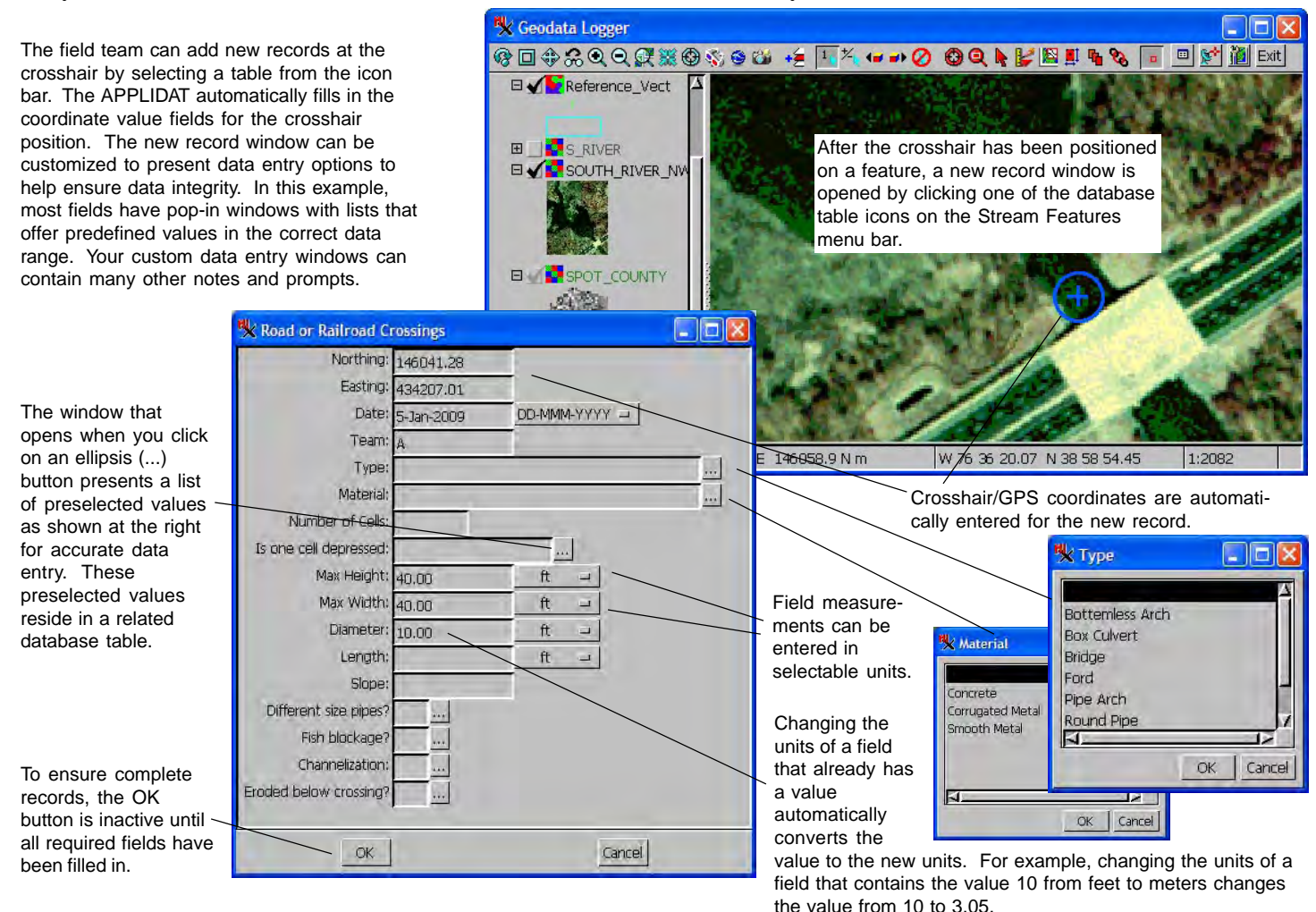

Careful design of a database with all the necessary constraints would allow a field team to enter all values with a hand-held computer and stylus, which eliminates the need for a keyboard in the field. With a combination of onscreen HelpTips and well-designed data entry forms, a high degree of reliability and completeness can be ensured. By eliminating as much question as possible in the minds of the field team and by constraining their data entry choices, you can maximize the amount of usefule data collected and minimize the need for return trips to correct errors or collect missing data.